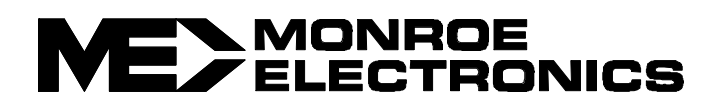

# **Application Note APNT-0001 Adapting the Zoom Fax/Modem V.34X Plus (Model 2836) for use with Monroe's R-149 and R-153 Timers**

We believe the Zoom Model 2836 modem will meet current and future requirements for these Series 3000 timers. This external modem is readily available at a reasonable price.

### **Timer Preparation:**

Two preliminary steps are necessary with the R-149 timer. These steps are not necessary with the R-153 timer:

- 1) Check the firmware version. It should be either version GERS80134-3.04 or PSI V1.15 or higher. If not, contact Monroe Electronics. To check the firmware version:
	- a) ENTER or EXIT to the "SET EDT VUE LOG LST" menu
	- b) Press VUE
	- c) Press VER
	- d) Note firmware version and exit back.
- 2) Check the communication protocol:
	- a) At the opening menu, select SET
	- b) Press CMP
	- c) Proper protocol is "NON, 8, 1, 1200" (1200 BAUD)

## **Modem Preparation:**

Connect the Zoom Model 2836 to your computer's communication (COM) port and invoke your data communication program (examples:  $COMit^{\text{TM}}$ , PROCOMM, BitCom, etc.). At the prompt (usually a "blinkblock" cursor), type the following six lines of AT commands. Use all upper case letters and ENTER  $(\rightarrow)$  at the end of each line. An "OK" should return following each line:

AT&F%C0&C1&D2 AT&Q6 +MS=1,0,1200,1200 AT S95=0 AT  $S0=1$ AT&W0 AT&Y0 AT&V (optional)

Disconnect the modem from the computer. It is now programmed with a new set of values to allow it to be transported to and used with your timer.

### **Software Change:**

In the on-screen **L**ocation, **E**dit menu, change the Modem String to:

AT&F&C1&D2E0Q0V1X1 S0=0 S7=60 S8=2 H1

This string should work with high-speed modems that conform to Hayes 1200 bps simple protocol. If there are problems consult your modem manual or contact the modem manufacturer for technical support.

# **What the AT Commands Mean to Your External Modem**

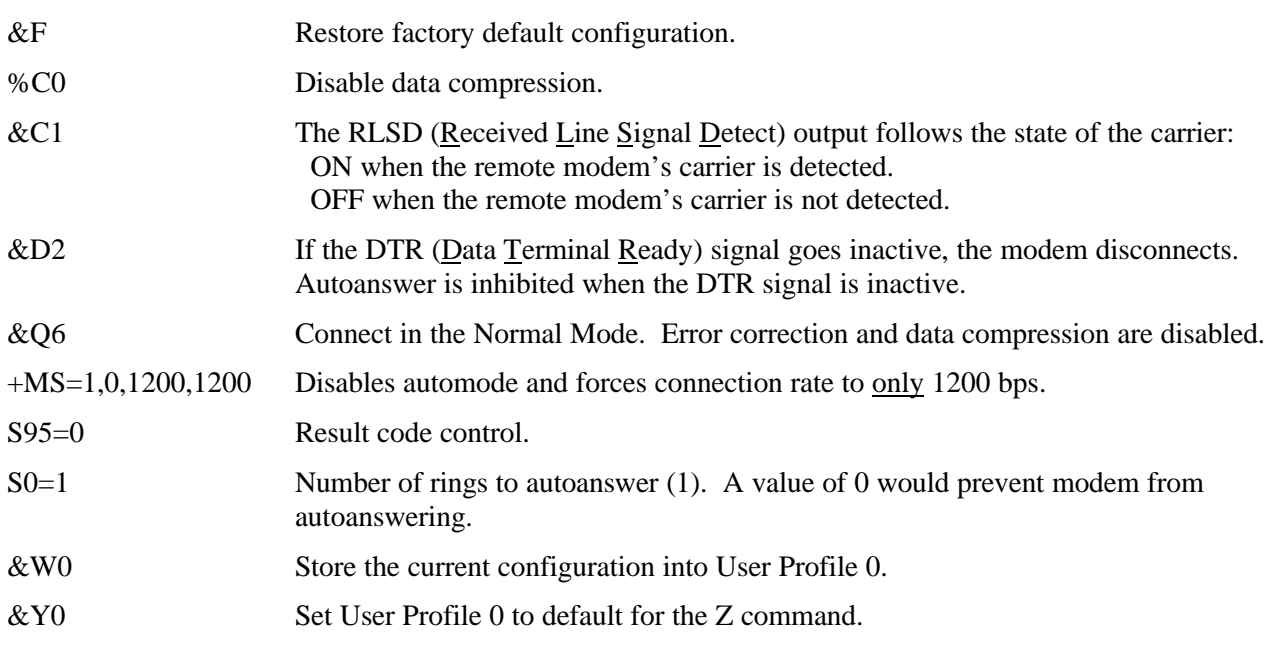

**NOTE:** Commands can be verified by issuing AT&V.